## **Application triathlon santé Recueil d'informations**

Vous allez remplir le recueil d'informations triathlon santé. Merci de prendre le temps de lire ces quelques conseils.

1. Vous devez accepter les conditions générales d'utilisation (cgus) avant de pouvoir remplir le recueil d'informations

Accepter les cgus \* J'atteste avoir pris connaissance de la note d'information ci-dessus et en accepter ces termes. J'assure répondre avec sincérité à l'ensemble des questions qui me sont proposées dans le formulaire qui suit.

2. Après avoir renseigné votre adresse, les « clubs triathlon santé » les plus proches de chez vous vont apparaitre sur la carte interactive. Attention aujourd'hui un seul club apparait sur la carte interactive : « ASM Saint Etienne Triathlon 42 ». Vous devez donc sélectionner ce club. Au 1<sup>er</sup> Novembre 2016 d'autres clubs apparaitront.

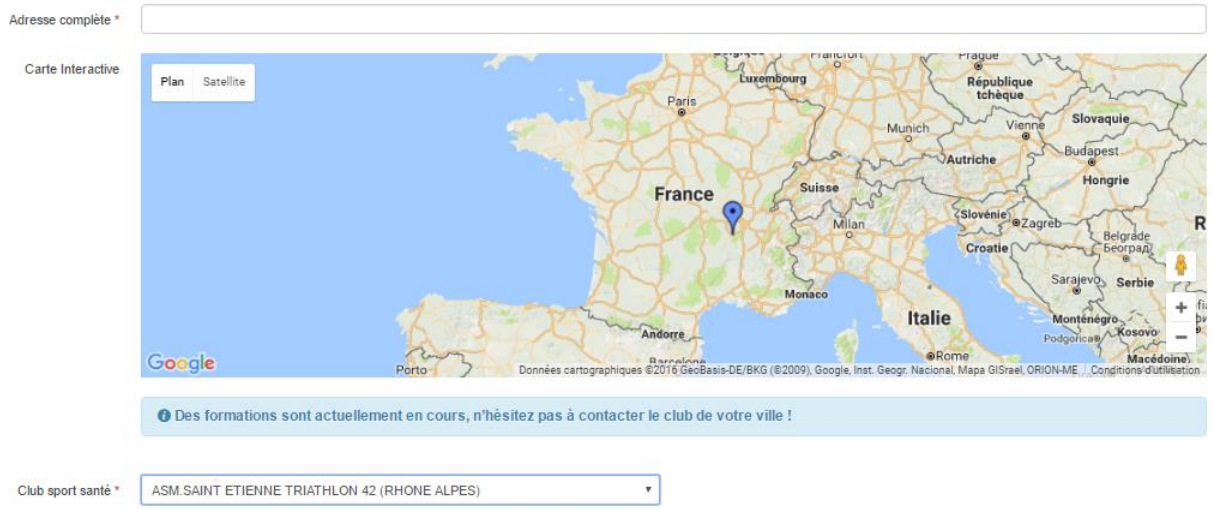

3. Chaque mot du recueil d'informations a son importance. Dans cet exemple, le mot « Inhabituel » et le mot « Actuellement » sont très importants. Les réponses aux questions induisent l'accessibilité aux exercices de condition physique !

```
Avez-vous déjà présenté ces <sup>D</sup> Douleur thoracique
symptômes pendant l'effort ? Del Palpitations (cœur irrégulier)
                               Malaise ou perte de connaissance
                               Essoufflement ou fatigue inhabituel
```
## **Avez-vous actuellement?**

Haut du corps Des lésions musculaires : Bas du corps

- 4. A la fin de la saisie appuyez sur le bouton « Enregistrer »
- 5. Si un message « **Erreur lors de l'enregistrement** » apparaît c'est que vous avez oublié de remplir une donnée. Un message « **Une valeur est requise pour ce champ** » vous indique alors quel champ vous avez oublié de remplir.

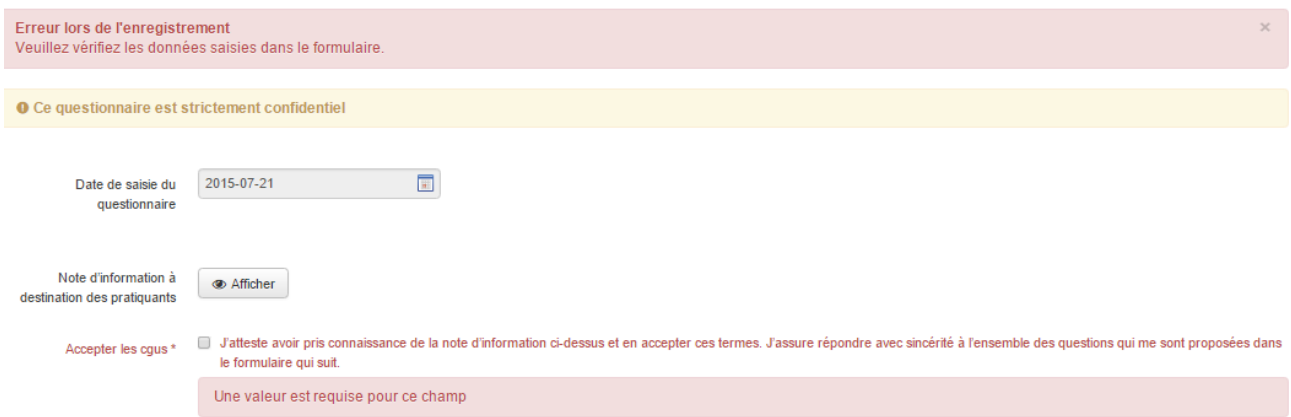

Pour toutes questions : [rlieux@fftri.com](mailto:rlieux@fftri.com)

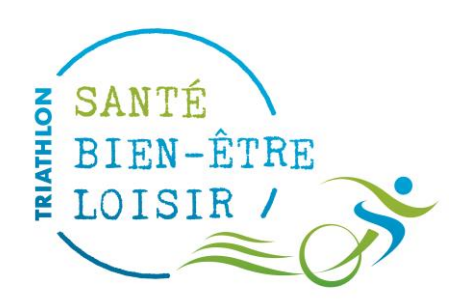